# **3G** Wireless Router

# **Quick Guide**

# **Table of contents**

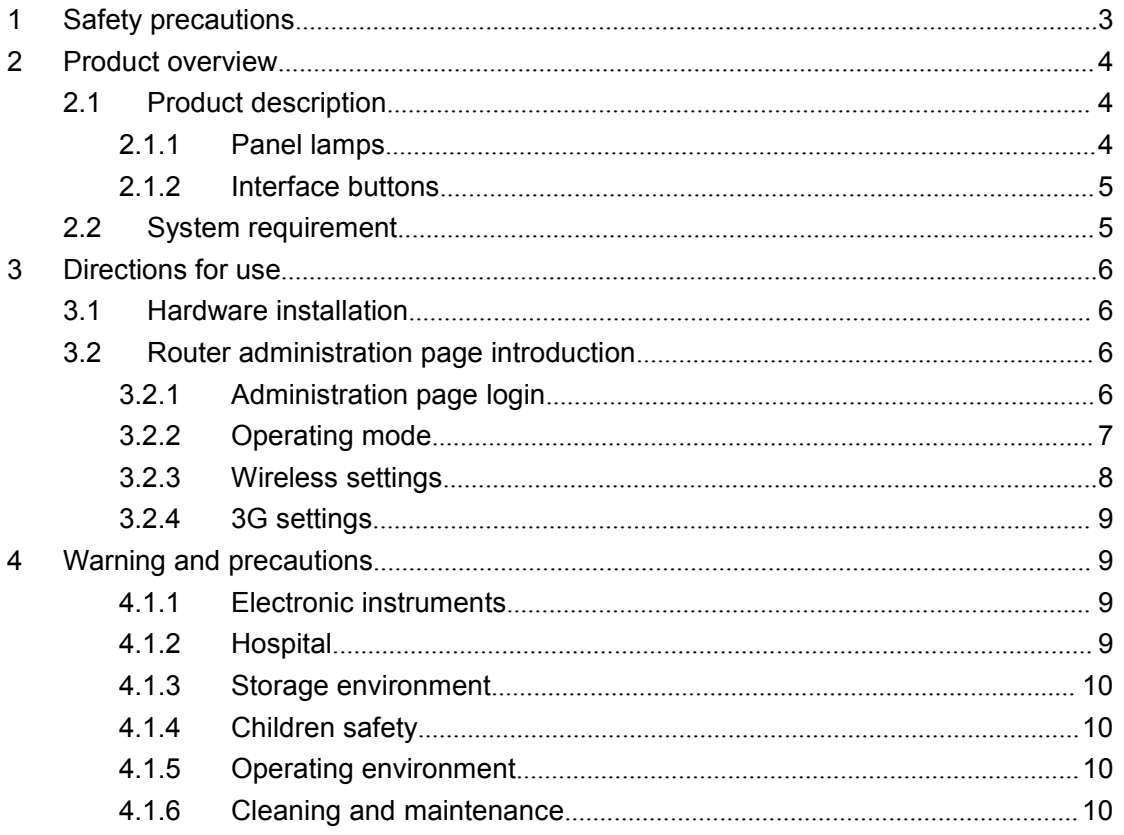

# **1 Safety precautions**

Please carefully read these safety precautions to ensure your correct and safe use of the router.

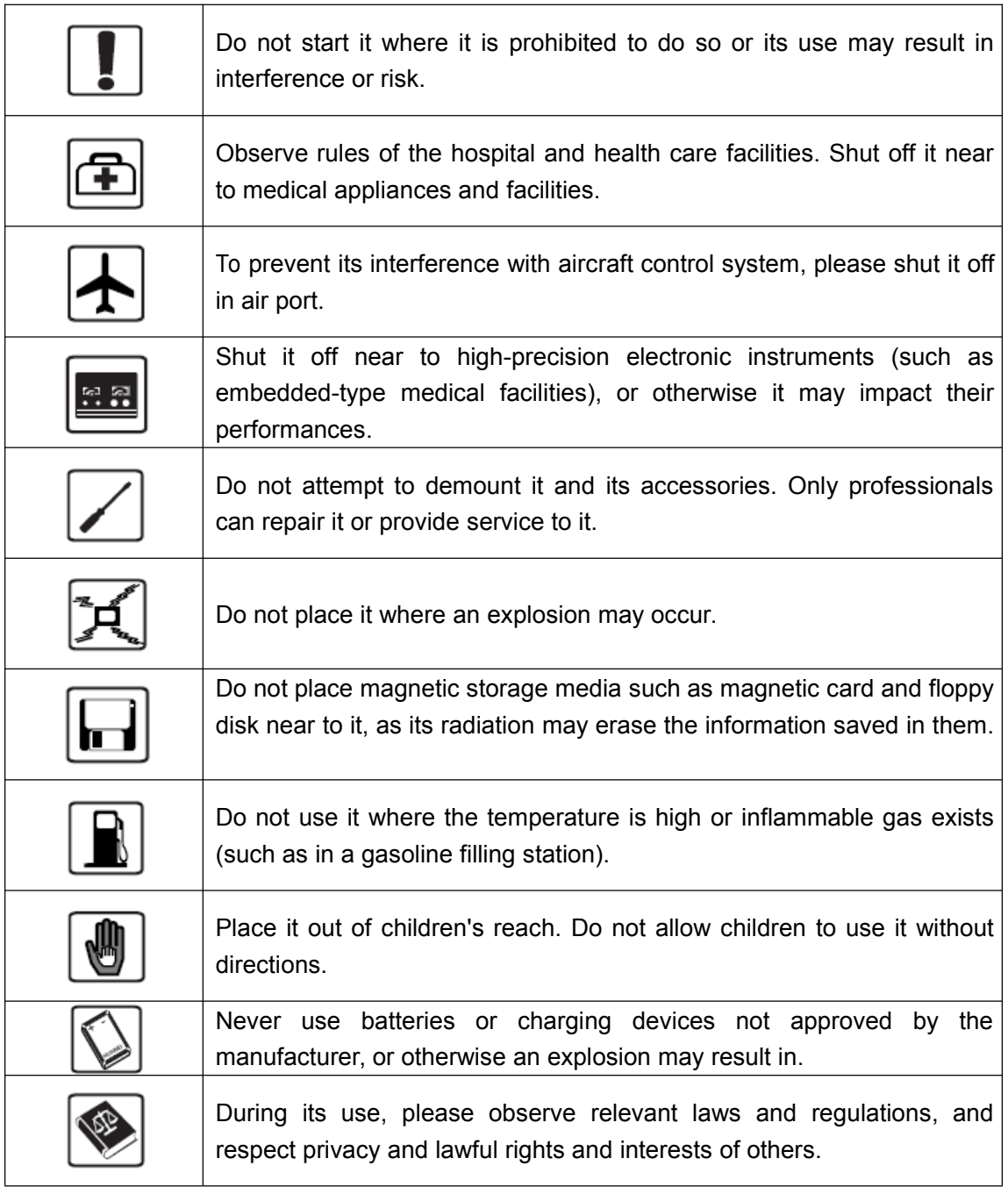

Recommend you to use it under the following environment: Temperature:  $0^{\circ}\text{C} - 50^{\circ}\text{C}$ ; Humidity: 10%-90%.

Recommend you to preserve it under the following environment: Temperature:  $-10^{\circ}$ C $-$ 70℃; Humidity: 5%-95%.

# **2 Product overview**

This product is <sup>a</sup> 3G portable wireless router which can provide 3G wireless network function, meeting application requirements of shared network and device networking, etc. for business travel and SOHO office of people.

### **2.1 Product Product description description description description**

#### **2.1.1 Panel lamps**

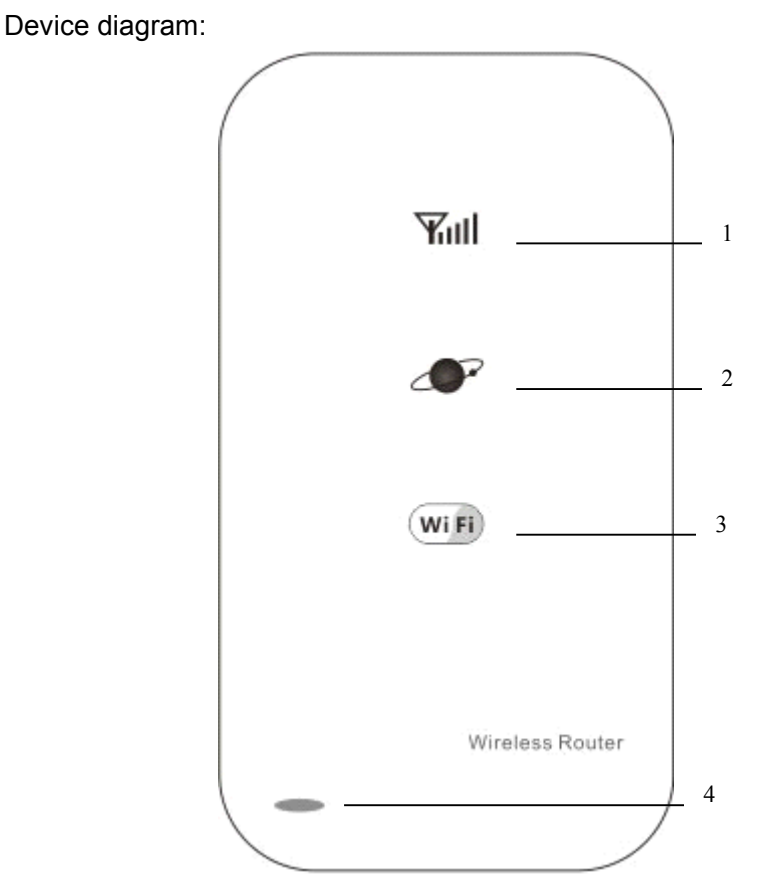

(For reference only)

In facade of the product are 4LED color indicator lamps as follows from top to bottom:

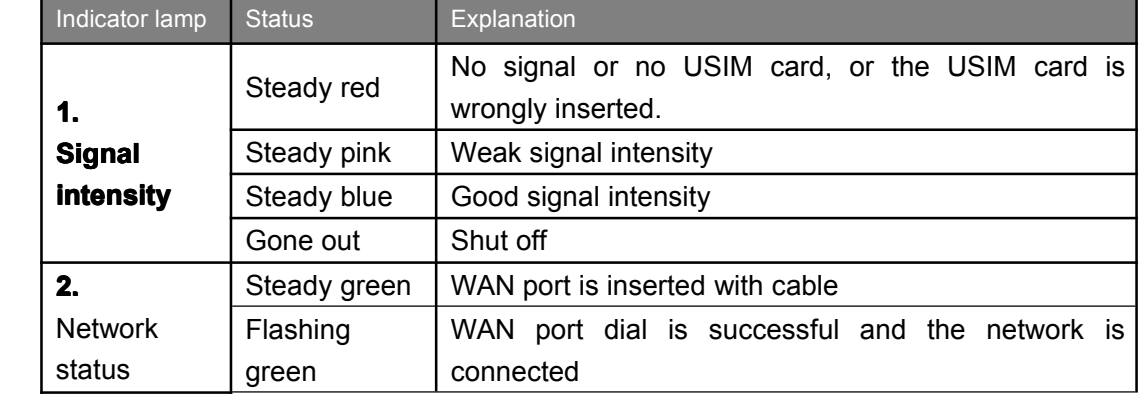

**4** / **11**

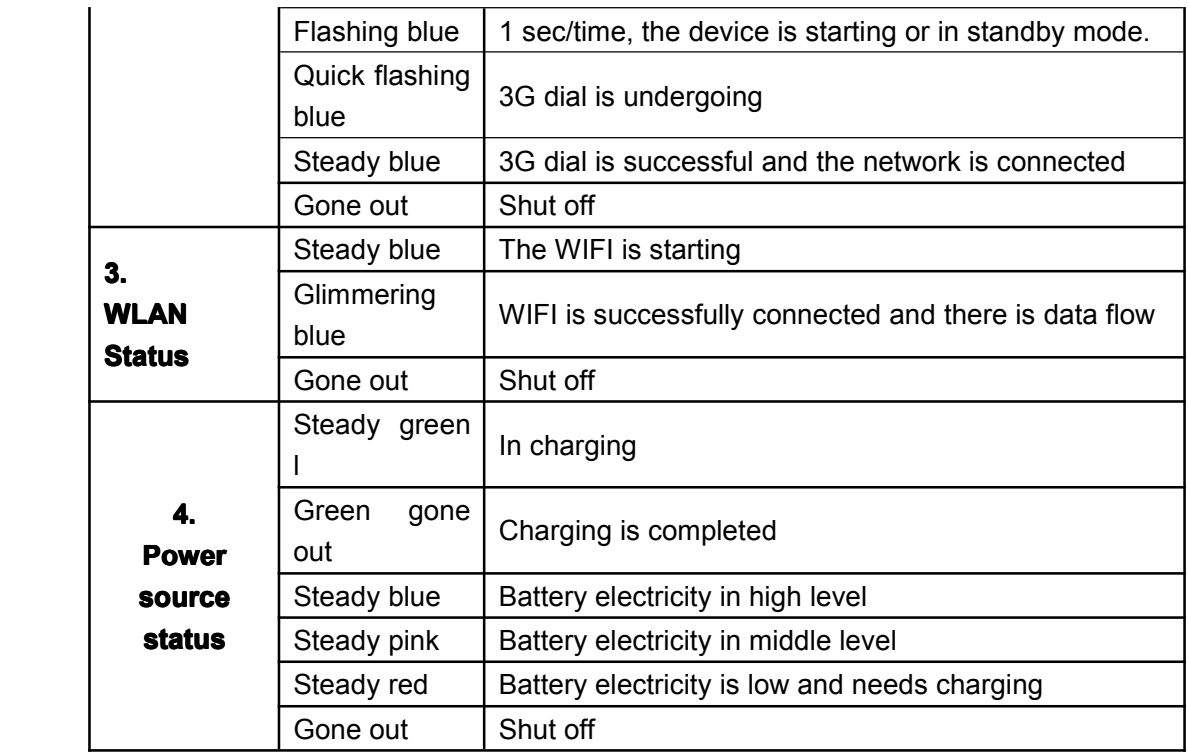

#### **2.1.2 Interface buttons**

Device diagram:

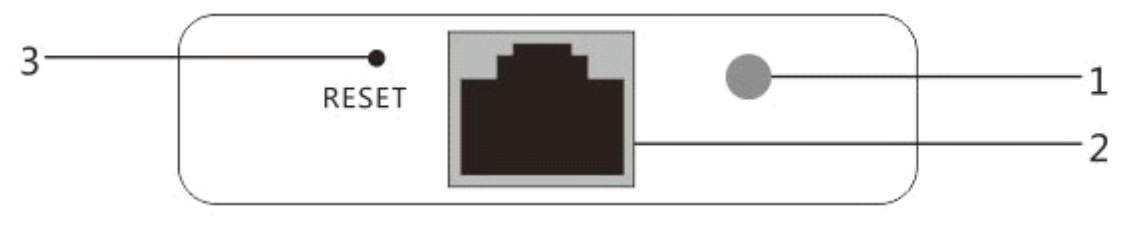

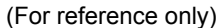

#### 1、Power source button

When it is under shut-off status, press the power button and hold for more than 4 seconds for startup, and after startup, press it (more than 4 seconds)for shut-off.

2、RJ45-W/LAN adaptive network cable interface

WAN port: Insert the network cable and connect to the ADSL modem or cable modem LAN port: Insert the network cable and connect to the computer

3、Reset button (Restore factory settings)

When no network cable is connected and the router is started, insert <sup>a</sup> pointed object to hold this button for more than 4 sec, pay attention to the panel indicator light, and loose the button when 2# light is green and 1# and 4# lights flash simultaneously. The system will be restarted and restore the factory settings.

## **2.2 System requirement**

Prior to installing this router, please ensure that your computer satisfies the following requirements:

Ø

CPU: Basic frequency should be 500MHz at least

- $\varnothing$  Hard disk: 50MB space available at least. $\varnothing$ Operating system: Windows 7/VISTA/XP (Above SP2-grade version)
- $\varnothing$  Display resolution: 800×600 pixel or higher (Recommended:1024 × 768).
- Ø Interface: Standard USB 2.0 interface.
- Ø Network browser: Internet Explorer 6/7/8, Safari3/4/5, Fire Fox, Chrome.l

## **3 Directions for use**

### **3.1 • Hardware installation**

Before setting the router, please make correct connections as the following steps:

- 1) Insert UIM card into SIM card slot;
- 2) If file sharing is required, please plug Micro-SD card into the card slot;
- 3) Load battery;
- 4) Load battery rear cap;

The internet-based devices can be connected to the 3G wireless router (**hereinafter hereinafter referred to as L10**) through the Micro USB interface or WLAN mode for network connection.

- Connect through USB data line (data card mode).
	- 1) Connect L10 (**in shut-off shut-offshut-offshut-offstate**) to the computer through USB data line

2) When the computer is connected with L10for the first time <sup>a</sup> setup procedure will pop up, and you only need to follow the setup steps Note: if automatic running of the CD is prohibited, please initiate the setup.exe file under the directory of this CD. After it is connected, the systemwill automatically pop up <sup>a</sup> client procedure, and you will only need to click the **button to connect** the network.

Please refer to the Help menu for detailed directions for the client procedure.

- Connect through WLAN (Router mode).
	- 1) Press L10 power source button and hold for more than 4 seconds to start it up.
	- 2) Connect the internet-based device to the L10 by using WLAN mode.

The SSID format of L10 is "WIFI-\*\*\*\*\*\*", and the default connection password is "12345678".

## **3.2 Router administration administration administration administrationpage introduction introduction**

#### **3.2.1 Administration page login**

The internet-based device can connect with L10 by using wireless or network cable mode. Open IE browser and enter 192.168.8.1 in the address bar to enter device management page (the default user name is "admin", and the password is "admin"):

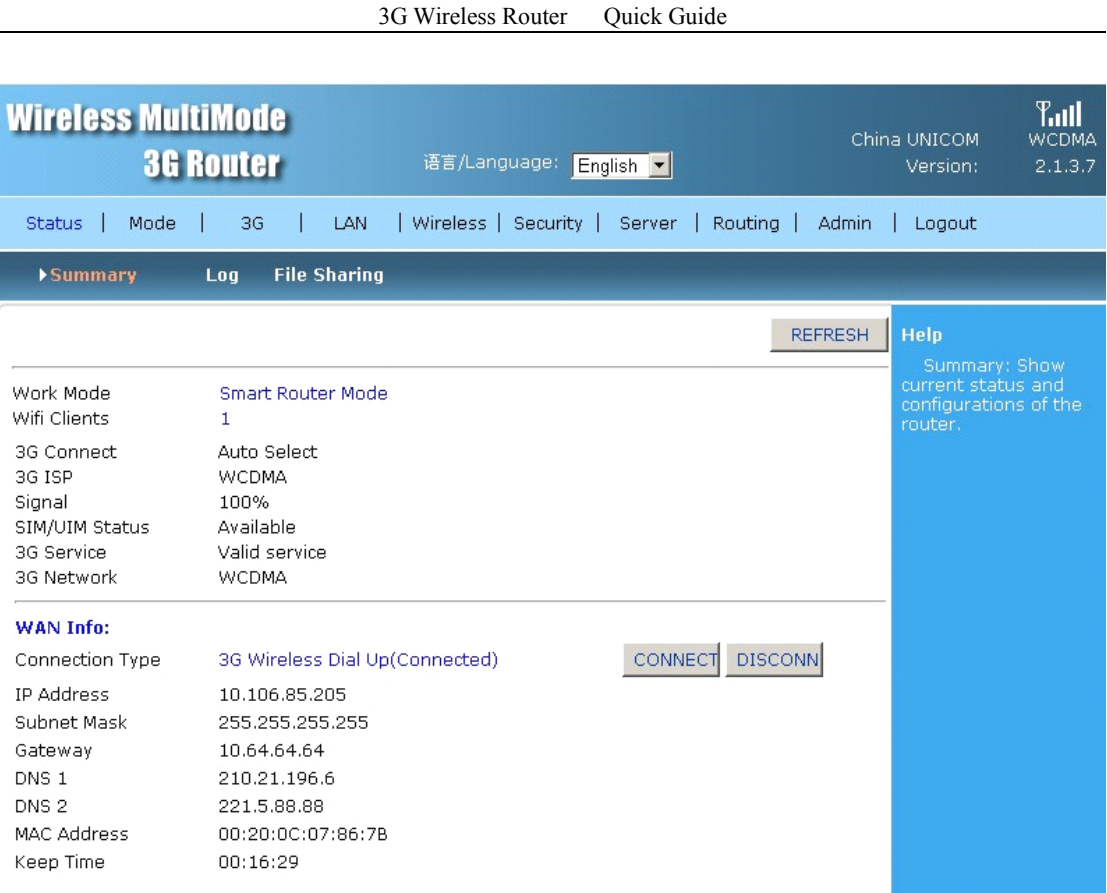

## **3.2.2 Operating Operating mode**

Click "Operating mode" to enter the setting page

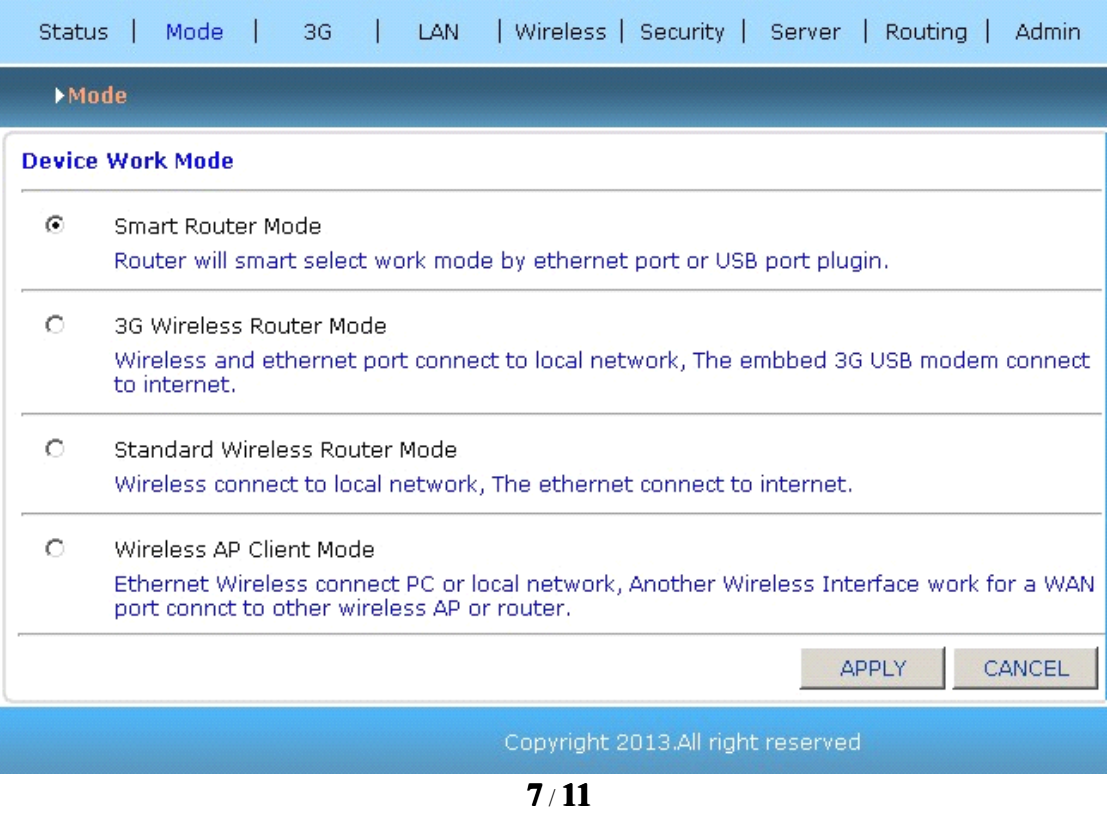

�Intelligent routing mode (default mode)

After the router is started, it will select the working mode based on whether there is network cable. If there is no network cable, the router will select 3G connection for wireless routing; if there is network cable, it will start the wired to wireless function and disconnect the 3G connection automatically.

 $\bullet$ 3G wireless routing mode

The wireless network and wired network connect to the router as LAN, and connect to the Internet automatically through internal integrated 3G modules. At this time, the terminal internet-based device can access to the Internet through wireless or wired network interface.

�Standard wireless routing mode (wired to wireless)

After selecting this mode, use the wireless function of the terminal internet-based device for connection and conducting relevant settings.

After successful wireless connection, enter management page, choose "WLAN settings" – "Connection mode" – "Access mode" to select relevant function to be used.

The access modes include (dynamic address DHCP, static address Static IP, and PPPOE/ADSL). If the internet environment is dynamic address DHCP, the access mode does not need to be selected, and the defaulted intelligent routing mode of the router will identify the access mode automatically.

 $\bullet$ Wireless AP <sup>+</sup> client mode

The wireless and wired connections can be LAN access points, and the wireless interface can also connect with other AP as the client.

#### **3.2.3 Wireless Wirelesssettings settings**

Click "Wireless settings" to enter setting page

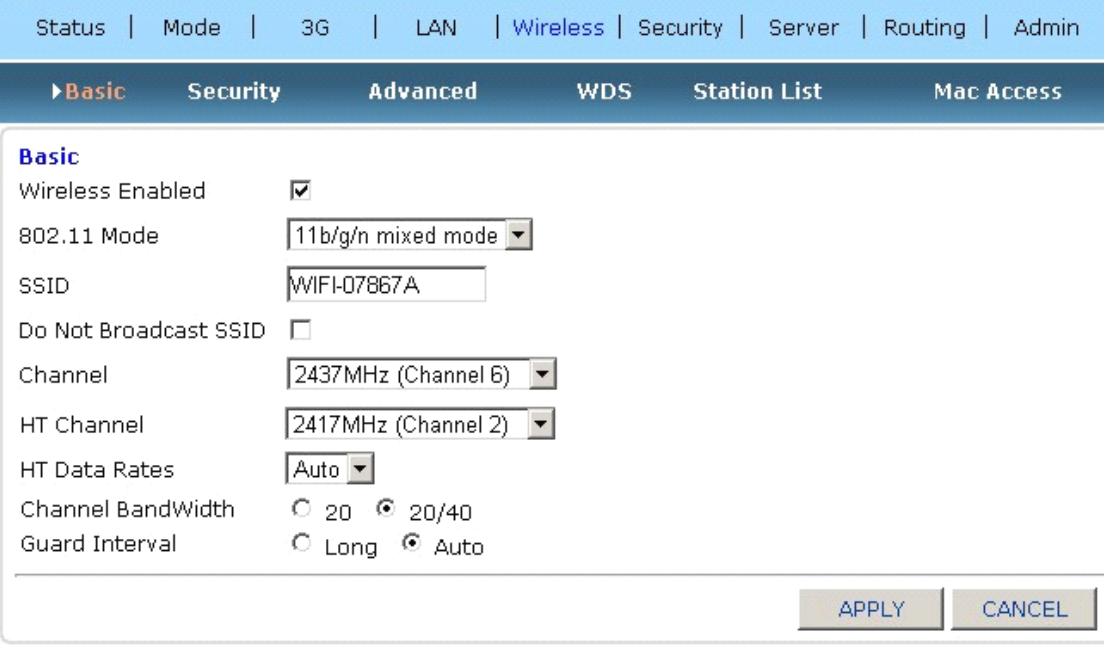

Wireless settings include the following setting items:

- � Service Set Identifier (SSID): It will display on other wireless devices to identify your wireless network.
- $\blacksquare$  Wireless channel: Select a channel in the list.
	- � Wireless safety: Set wireless security encryption mode and wireless key. This key is used for connecting your internet-based device with the router.

Note: These settings take effect after restarting.

#### **3.2.4 3G setting settings**

Click "3G " to enter the setting page

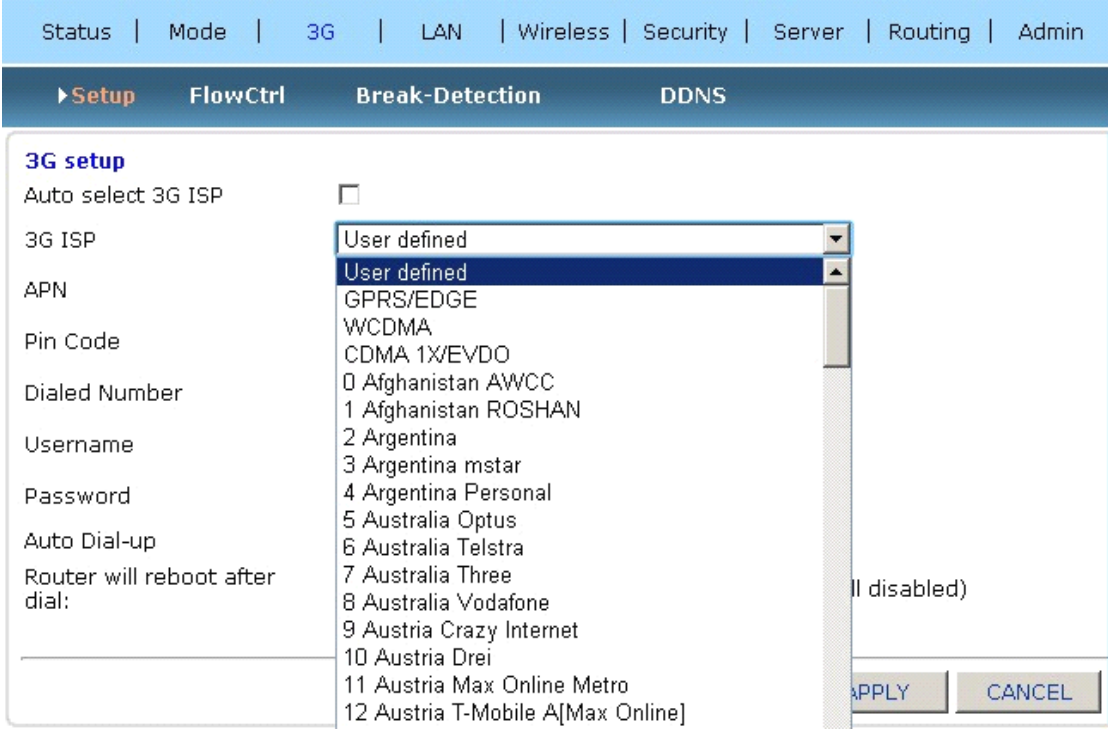

3G configuration settings automatically select the 3G service provider by default. The software will automatically judge the operator based on the inserted USIM card for automatic dial-up connection, or you can manually select the relevant configuration file in the drop-down list of 3G service providers for dial-up connection. If you have <sup>a</sup> special charge card requiring setting the specific access point APN, you can select "User Defined" to fill in relevant parameters need to be set for dial-up connection.

## **4 Warning and precautions**

#### **4.1.1 Electronic Electronicinstruments instrumentsinstrumentsinstruments**

Shut it off near to high-precision electronic instrument, or otherwise it may impact their performances. These instruments include audiphone, heart pacemaker, fire alarm system, automatic door and any other automatic equipment that may be impacted. If you are using an electronic medical facility, please inquire the facility manufacturer whether the radio wave may impact your operation.

#### **4.1.2 Hospital**

The following points should be observed in <sup>a</sup> hospital or medical facility:

- $\triangleright$  Do not bring your wireless router into a surgery, intensive care ward or heart intensive care ward.
- $\triangleright$  Do not use your wireless router in medical space where wireless device is prohibited.

#### **4.1.3 Storage environment**

- $\triangleright$  Do not place magnetic storage media such as magnetic card and floppy disk near to it, as its radiation may erase the information saved in them.
- $\triangleright$  Do not place your router and its accessories in a vessel containing intense magnetic field like an electromagnetic oven or microwave oven, or otherwise it may result in malfunction of the router and even <sup>a</sup> fire or explosion.
- $\triangleright$  Do not leave your router in extremely cold or hot places, or otherwise it may result in product failure, fire or explosion.
- $\triangleright$  Do not allow your router to suffer severe bumping or electric shock, and doing so may cause wireless instrument failure, superheat or explosion

#### **4.1.4 Children safety**

- $\triangleright$  Place your router out of children's reach. Do not allow children to use it without directions.
- $\triangleright$  Do not allow children to put it into mouth cavity.
- $\triangleright$  Keep the accessories out reach of children. Otherwise, children may swallow them and may lead to choking or difficult swallowing.

#### **4.1.5 Operating Operating environment environment**

- $\triangleright$  It is not water-resistant, so please keep it dry. Prevent it from contact with water and steam. Do not touch it with wet hands, and doing so may result in short circuit, product failure or electric shock.
- $\triangleright$  Do not use it in dusty, humid and messy places or place with magnetic field, or otherwise <sup>a</sup> line fault may be resulted.
- $\triangleright$  Do not use it outdoor in a thunder and lightning storm.
- $\triangleright$  It may interfere the nearby TV set, radio receiver and computer.
- $\triangleright$  According to the international radio frequency standard, only accessories approved by the manufacturer can be used.

#### **4.1.6 Cleaning and maintenance maintenance**

- $\triangleright$  Before cleaning or maintaining it, please shut it off and disconnect it from power, or otherwise <sup>a</sup> short circuit or electric shock may occur.
- $\triangleright$  Never clean it with chemical detergent, detergent powder or other chemical agents (such as alcohol and benzene), or otherwise <sup>a</sup> partial damage or fire may occur. Wipe

it with <sup>a</sup> antistatic dampish soft cloth.

 $\triangleright$  Never scratch its enclosure, or otherwise the uncased paint may result in skin allergy. Once this case occurs, immediately stop using it and go to <sup>a</sup> doctor.

If it or any of its accessories does not work, please consult the local authorized service center for help.